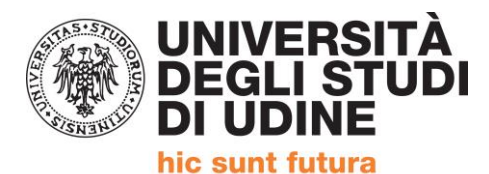

Corso intensivo di formazione per il conseguimento della

# **QUALIFICA DI EDUCATORE PROFESSIONALE SOCIO-PEDAGOGICO**

(Articolo 1, comma 597,della Legge 27 dicembre 2017, n. 205)

## **REGISTRAZIONE SISTEMA ESSE3**

ALLA PAGINA<https://uniud.esse3.cineca.it/Home.do> è necessario effettuare:

- la **registrazione** per coloro che non si sono mai iscritti ne presicritti all'Università di Udine
- il **login** qualora i dati anagrafici siano già presenti nel sistema informatico dell'Unioversità di Udine (attualmente Esse3 che ha recepito anche i precedenti). In caso di **password dimenticata** sempre a tale pagina è presente la procedura di recupero con tutte le istruzioni.

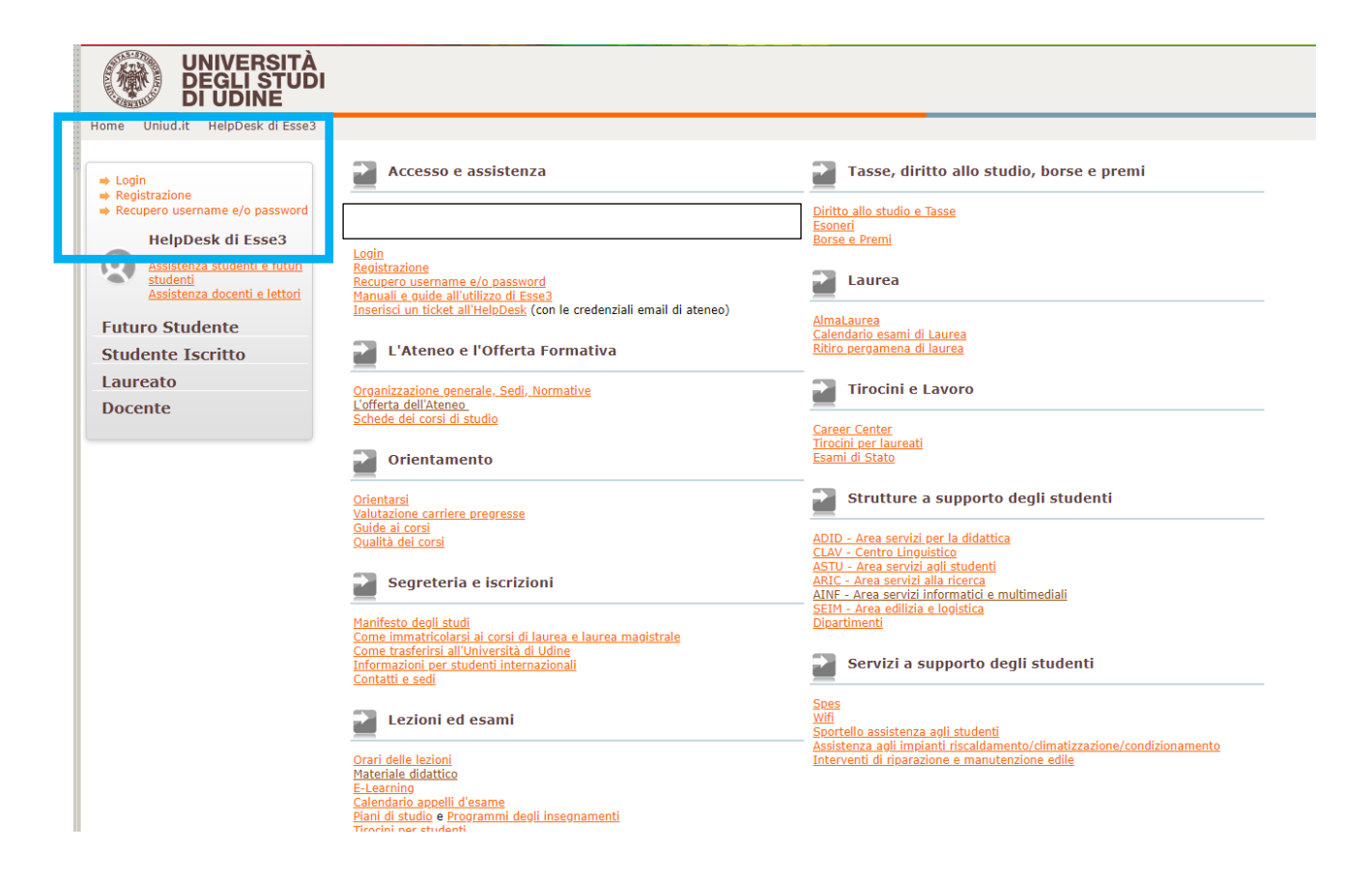

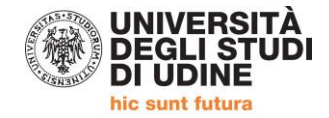

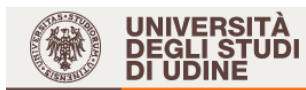

Home Uniud.it HelpDesk di Esse3

#### **Registrazione Web**

 $-$ Chook List

#### Guest

→ Area Riservata Registrazione Login Recupero username e/o<br>password

- $\Rightarrow$  Strutture
- $\rightarrow$  Didattica  $\rightarrow$  Bacheca Esami
- $\rightarrow$  Mobilità internazionale Application Form for Incoming students
- $\rightarrow$  Accreditamento **Aziende** Richiesta Accredito Trova CV

Per potersi pre-immatricolare ed iscrivere ai concorsi di ammissione è necessario registrarsi su questo sito. Al termine della registrazione ver assegnato un nome utente che, insieme alla password prescelta durante la procedura, permetterà di inoltrare le domande di iscrizione ed<br>accedere ai servizi offerti.

acceuere a servizi vireni.<br>Coloro che hanno (o hanno avuto) una carriera come studente presso l'Università di Udine o si sono registrati su questo sito in anni preceder<br>devono utilizzare la username e la password già in lo

Nel caso si riscontrassero difficoltà nell'accesso al sistema consigliamo la lettura delle istruzioni alle pagine di assistenza dedicate.

Prima di proseguire invitiamo a prendere visione dell'informativa per gli studenti all'atto della registrazione ai sensi dell'artico<br>13 del D. Lgs. 196/2003 <u>leggendo qui</u>.

Per la registrazione verrà richiesto obbligatoriamente il proprio codice fiscale e le seguenti informazioni:Dati anagrafici,Residenza e Domicilio, Recapito (email, numero cellulare)

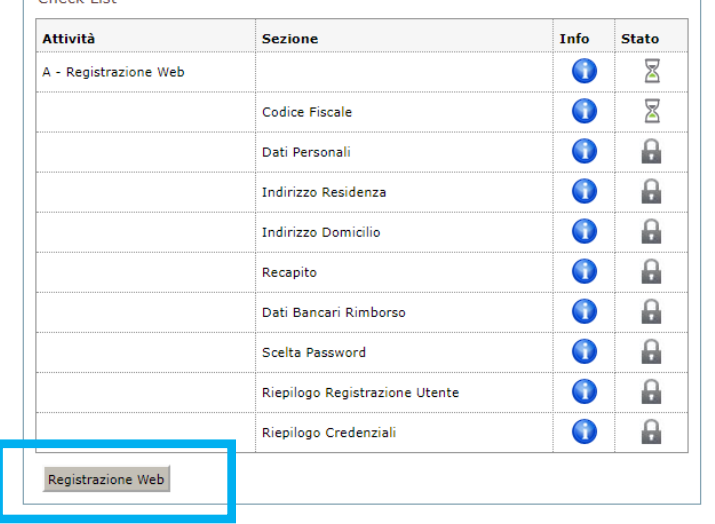

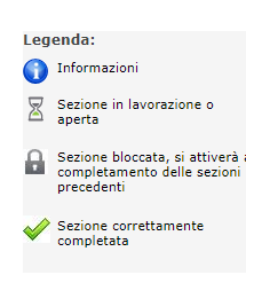

Esse<sub>3</sub>

I lita 89 eng

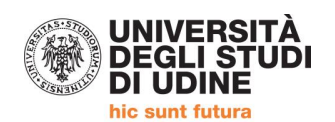

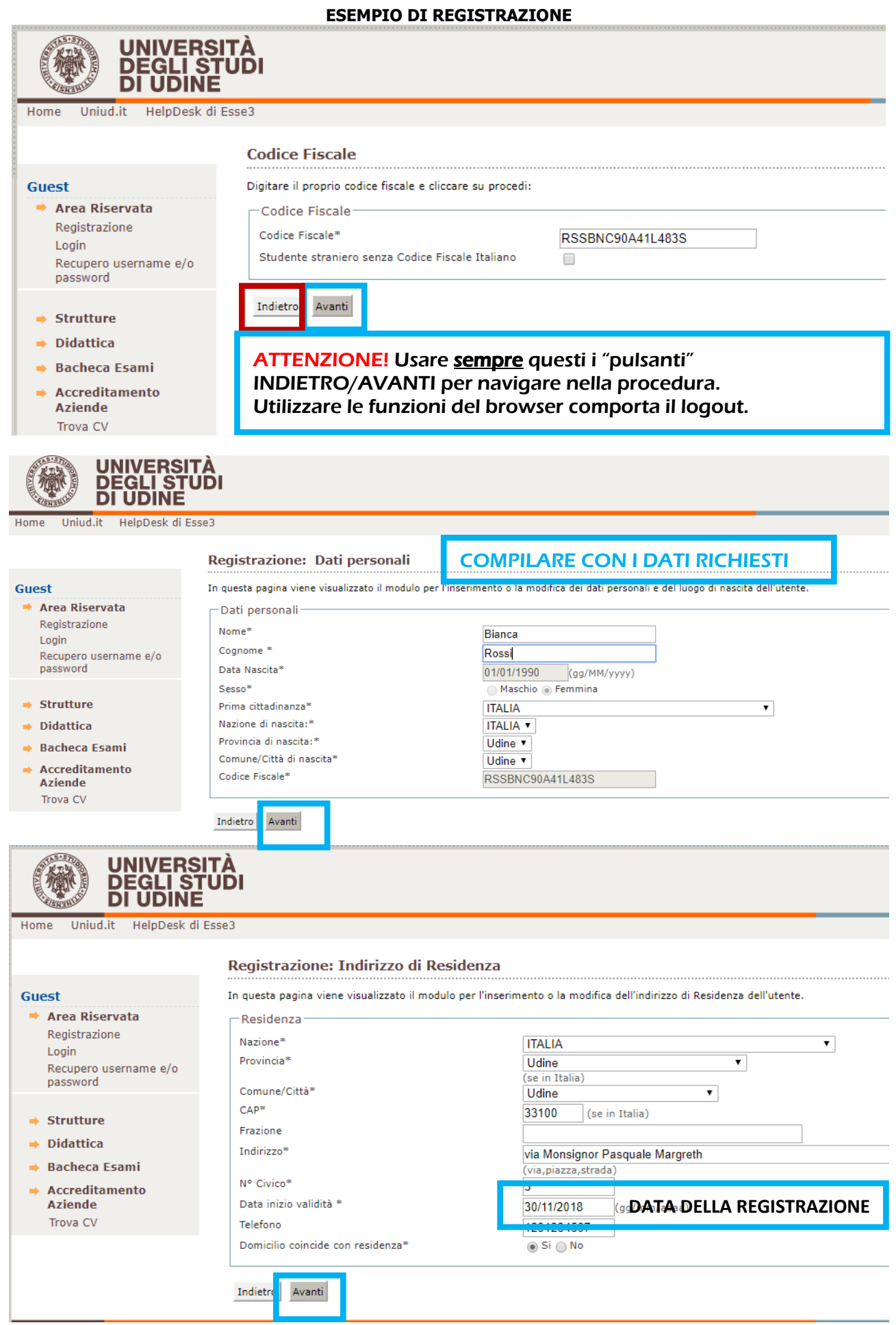

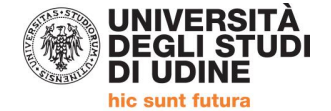

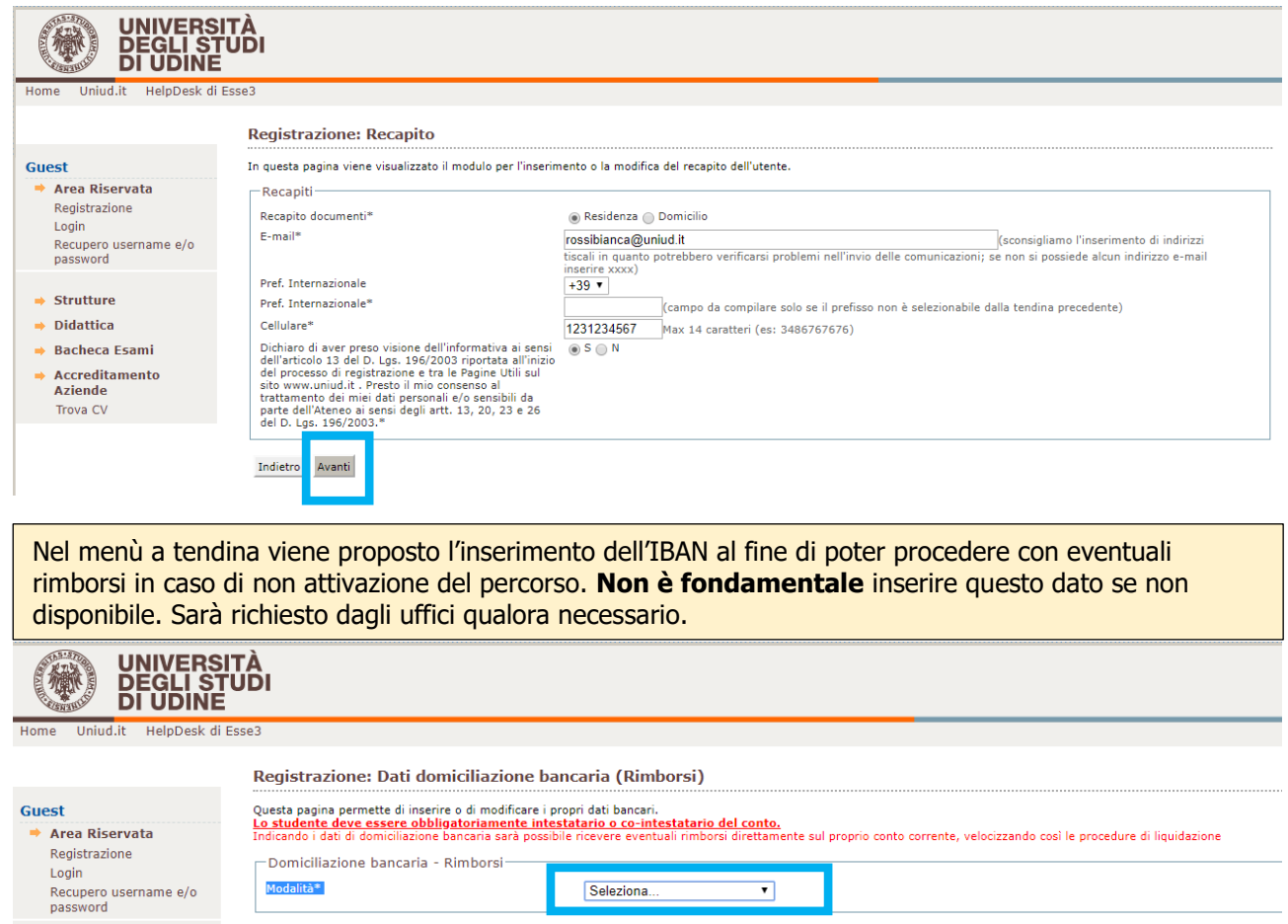

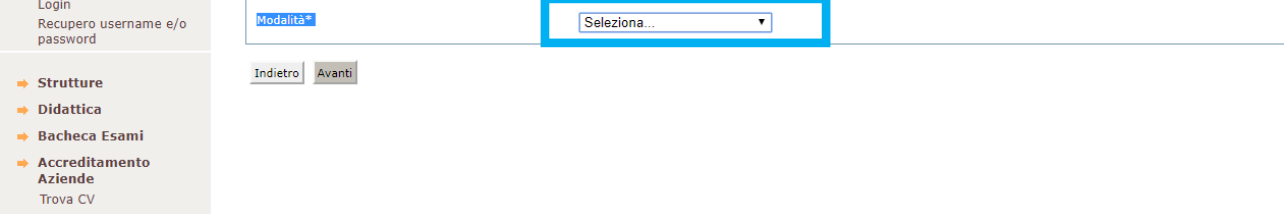

LA PASSWORD DEVE RISPETTARE I CRITERI PROPOSTI (minimo 8 massimo 20 caratteri, composta da lettere e numeri e non caratteri speciali) → LA PASSWORD SCELTA VA ANNOTATA CON CURA

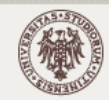

Guest

**UNIVERSITÀ<br>DEGLI STUDI<br>DI UDINE** 

Uniud.it HelpDesk di Esse3 Home

Recupero username e/o

#### Registrazione: Scelta password

In questa pagina è possibile definire la password personale di accesso. 

Tutti gli spazi all'inizio e alla fine della password verranno eliminati.

**ATTENZIONE:** la password inserita deve soddisfare i seguenti requisiti:

- 
- 
- 
- ■<br>• deve essere costituita almeno da 8 caratteri<br>• deve essere costituita almeno da 1 caratteri del tipo A-Za-z<br>• deve essere costituita al massimo da 20 caratteri<br>• deve essere costituita al massimo da 0 caratteri del ti

 $\Gamma$ Scelta password

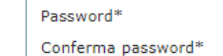

Indietro Avanti

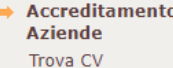

→ Bacheca Esami

→ Area Riservata

Registrazione

Login

password

 $\Rightarrow$  Strutture  $\Rightarrow$  Didattica

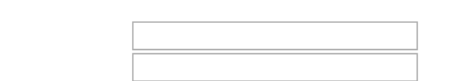

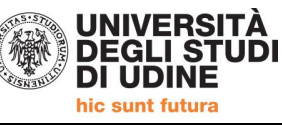

TAS.ST

 $\Rightarrow$  Strutture  $\rightarrow$  Didattica → Bacheca Esami Accreditamento<br>Aziende Trova CV

#### UNIVERSITÀ<br>DEGLI STUDI<br>DI UDINE (梯) ih dae Registrazione: Registrazione Conclusa Guest<br>
• Area Riservata<br>
Registrazione<br>
Login<br>
Recupero usernar<br>
password Sono state inserite correttamente tutte le informazioni ri<br>queste informazioni in modo sicuro, per gli accessi futuri. .<br>Per entrare nella nuova Area Personale è necessario esequire l'operazione di Login inserendo, quando richiesto, le chiavi d'accesso riportate sotto. Si consiglia di trascrivere. Credenziali ne e/o **Nome BIANCA** Cognome<br>E-mail<br>Nome Utente ROSSI rossibianca@uniud.it<br>bianca.rossi  $\rightarrow$  Strutture  $\rightarrow$  Didattica Si raccomanda di annotare il Nome Utente sopra indicato. Quest'ultimo e la password scelta saranno indispensabili per i futuri accessi. → Bacheca Esami Accreditamento<br>Aziende Procedi con l'autenticazione Trova CV **UNIVERSITÀ<br>DEGLI STUDI<br>DI UDINE** 传 Home Uniud.it HelpDesk di Esse3 Registrazione: Riepilogo Registrazione Guest In questa pagina sono riepilogate le informazioni anagrafiche dichiarate. Area Riservata **Dati Personali** Registrazione  $Login$  $\overline{\phantom{a}}$ -<br>Recupero username e/o<br>password

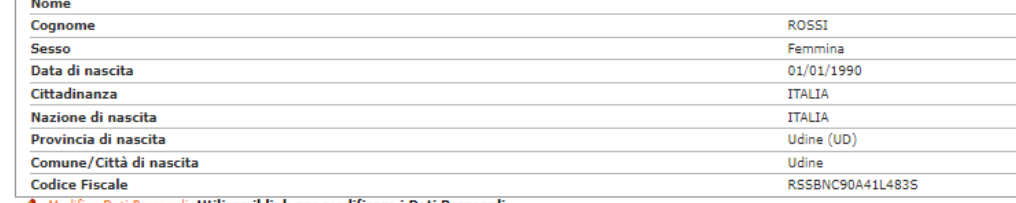

#### Modifica Dati Personali Utilizza il link per modificare i Dati Person Residenza **Nazione TTALIA Provincia** Udine (UD) Comune/Città **Hdina** CAP 33100 **Frazione** Indirizzo via Monsignor Pasquale Margreth N° Civico ä **Telefono** 1231234567 Domicilio coincide con residenza si

Modifica Dati di Residenza Utilizza il link per modificare i Dati di Residenza

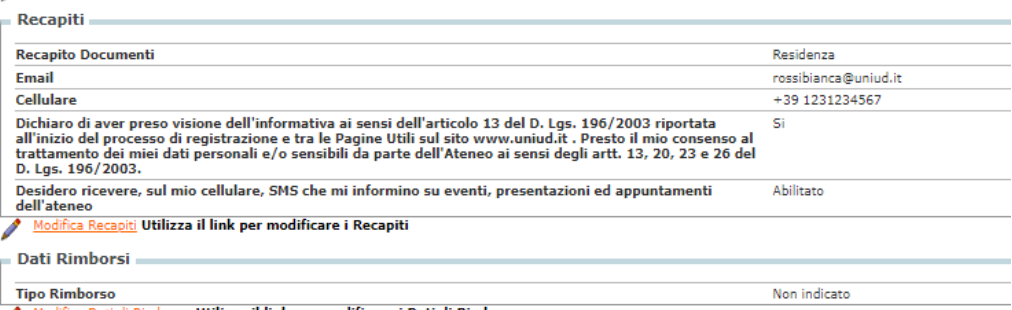

Modifica Dati di Rimborso Utilizza il link per modificare i Dati di Rimborso

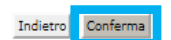

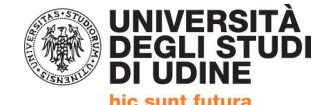

Ш

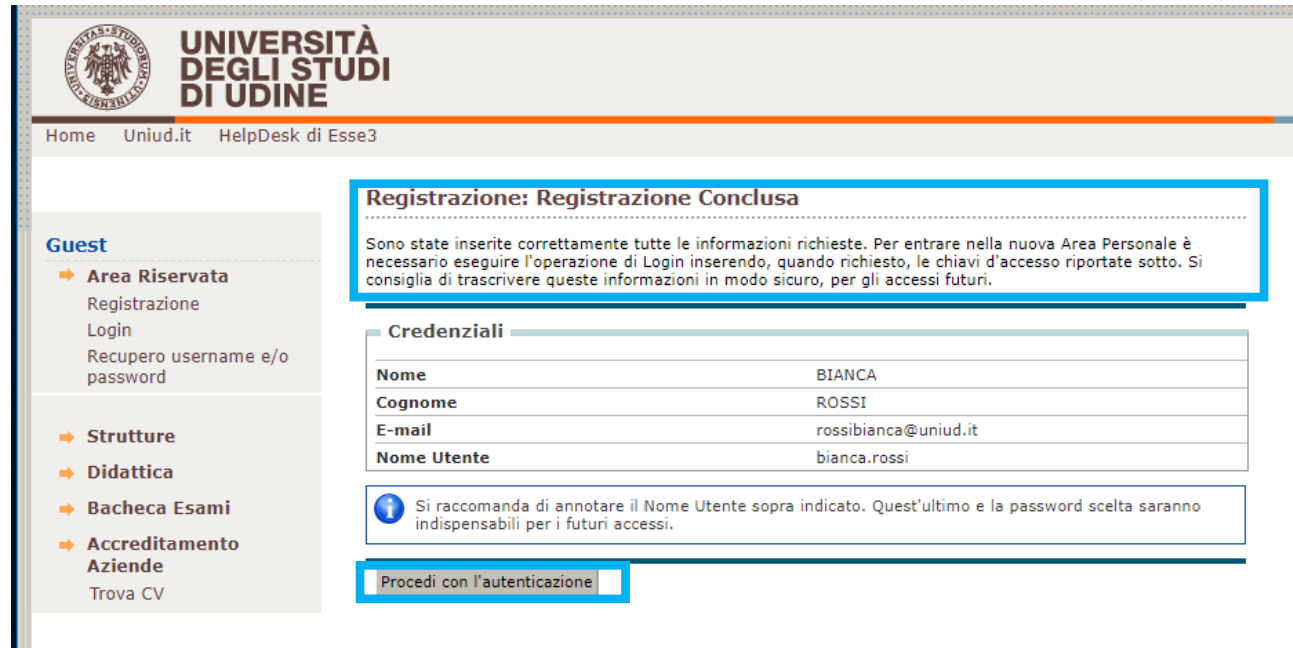

### **IL SISTEMA, CONCLUSA LA REGISTRAZIONE RIMANDA ALLA PAGINA DI LOGIN**

## **INDICAZIONI PER RECUPERO PASSWORD PER COLORO CHE SONO GIA' PRESENTI IN ANAGRAFICA**

Al link **"Recupero username e/o password"** è possibile recuperare le credenziali d'accesso attraverso un messaggio email.

**STUDENTI →** Per gli studenti che hanno una carriera attiva o che in passato hanno avuto una carriera universitaria presso il nostro Ateneo.

Questa operazione invia all'indirizzo email [@spes.uniud.it](http://spes.uniud.it/) lo username e un link per impostare una nuova password (nel caso in cui sia stata dimenticata). Il link per impostare una nuova password è valido solo per 60 minuti dalla richiesta di recupero.

Prima di recuperare le credenziali, accertarsi di riuscire ad accedere al proprio indirizzo di posta SPES oppure all'indirizzo di posta "normale" presente in anagrafica o utilizzato al tempo dell'iscrizione universitaria. Il messaggio inviato dal sistema potrebbe essere recapitato con alcuni minuti di ritardo, vi invitiamo a pazientare ed eventualmente a verificare eventuali filtri, cartelle di posta indesiderata/spam. Eventuale recupero della password SPES → [https://www.uniud.it/it/servizi/servizi-informatici/email](https://www.uniud.it/it/servizi/servizi-informatici/email-studenti/Password/Password%20persa)[studenti/Password/Password%20persa](https://www.uniud.it/it/servizi/servizi-informatici/email-studenti/Password/Password%20persa)

**UTENTI REGISTRATI →** Per gli utenti che hanno effettuato la registrazione, ma che non hanno ancora assunto la qualifica di studenti perfezionando l'iscrizione (utenti che si sono iscritti a concorsi di ammissione, corsi a numero programmato, pre-immatricolati), le credenziali vengono inviate all'indirizzo di posta elettronica indicato dall'utente in fase di registrazione (se non ci si ricorda con quale indirizzo ci si era registrati si consiglia di controllare tutti i propri indirizzi personali).

L'operazione di recupero username e/o password invia lo username e un link per impostare una nuova password (nel caso in cui sia stata dimenticata). Il link per impostare una nuova password è valido solo per 60 minuti dalla richiesta di recupero.

Il messaggio inviato dal sistema potrebbe essere recapitato con alcuni minuti di ritardo, vi invitiamo a pazientare ed eventualmente a verificare eventuali filtri, cartelle di posta indesiderata/spam.

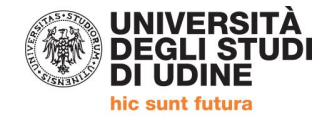

## **IN ATTESA DELL'APERTURA DELLE ISCRIZIONI AL CONCORSO DI AMMISSIONE, PREDISPORRE:**

#### **Riferimento art. 6 del Manifesto degli Studi**

## **DALL'8 FINO AL 21 GENNAIO 2019 SARA' POSSIBILE PRESENTARE LA DOMANDA DI AMMISSIONE AL PERCORSO.**

**PRIMA DI AVVIARE LA PROCEDURA SU ESSE3 E' NECESSARIO PREDISPORRE:**

- **1) DICHIARAZIONE DEL DATORE DI LAVORO / AUTOCERTIFICAZIONE in formato PDF in un unico file anche per più pagine.**
- **2) DOCUMENTO DI IDENTITA' (Carta identità, passaporto, patente) in corso di validità in formato PDF in un unico file anche per più pagine.**

Per unire i file in un unico pdf è possibile:

- $\bullet$  inserire in un documento word eventuali foto per poi utilizzare il comando  $\rightarrow$  Salva come PDF
- partendo da più PDF utilizzare utility quali: [https://www.ilovepdf.com/it/unire\\_pdf](https://www.ilovepdf.com/it/unire_pdf) <https://smallpdf.com/it/unire-pdf> - <https://pdfjoiner.com/it/> o altri simili reperibili gratuitamente sul web.

### **Iscrizioni e informazioni c/o SEGRETERIA CORSISTI**

Area Servizi per la Didattica Ufficio Formazione Insegnanti via Margreth n. 3 – UDINE TEL. 0432/249853 apertura sportello Lunedì e Martedì 13:30 – 15:00 (lo sportello rimarrà chiuso dal 24 dicembre 2018 al 6 gennaio 2019) Email: educatoresocioped@uniud.it